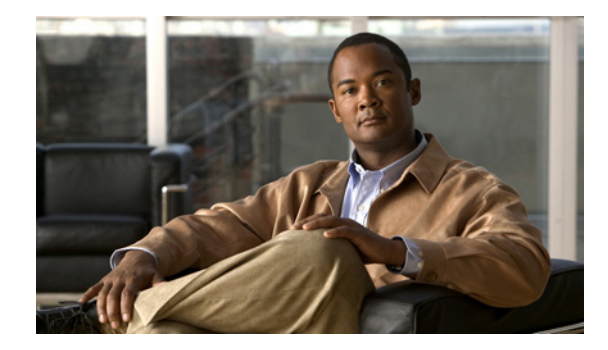

# **Release Notes for the Cisco ASA 1000V, Version 8.7(x)**

#### **Updated: October 16, 2012 Released: August 20, 2012**

This document contains release information for the Cisco ASA 1000V, Version 8.7(1.1) and includes the following sections:

- **•** [Important Notes, page 2](#page-1-0)
- **•** [Limitations and Restrictions, page 2](#page-1-1)
- **•** [System Requirements, page 3](#page-2-0)
- [New Features, page 5](#page-4-0)
- **•** [VMware Feature Support for the ASA 1000V, page 7](#page-6-0)
- **•** Upgrading the ASA and ASDM Software, page 7
- **•** [Open Caveats, page 9](#page-8-0)
- **•** [Licensing for the ASA 1000V, page 10](#page-9-0)
- [Release Notes for the Cisco Virtual Network Management Center, Version 2.0, page 10](#page-9-1)
- [Release Notes for the Cisco Nexus 1000V, Version 4.2\(1\)SV1\(5.2\), page 10](#page-9-2)
- **•** [Related Documentation, page 10](#page-9-3)
- **•** [Obtaining Documentation and Submitting a Service Request, page 11](#page-10-0)

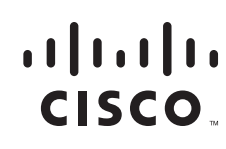

## <span id="page-1-0"></span>**Important Notes**

#### **Complete Solution Installation**

- **•** Neither the ASA 1000V nor VSG supports non-ASCII characters. To support localization, all components (that is, Cisco VNMC, Cisco VSG, and ASA 1000V) must meet this requirement.
- The ASA 1000V and Cisco VNMC require that the VMware vCenter installation, including keyboard and password or shared key settings, be set to American English.

#### **ASA 1000V Installation**

- You can use only one management mode (either VNMC or ASDM) on the ASA 1000V. They are mutually exclusive, and you need to decide on the mode before installation. If you want to switch management modes, you must reinstall the ASA 1000V.
- **•** ASDM is used to monitor traffic on the ASA 1000V in both VNMC and ASDM modes.
- **•** Routes through the management interface can only be configured using the CLI in VNMC mode.
- The VMs that are on the inside of the ASA 1000V need to be directly connected to a Nexus 1000V switch and in the same VLAN as the one you have configured on the inside of the ASA 1000V. Inside VMs must be layer 2 adjacent to the inside of the ASA 1000V. You cannot have a layer 3 hop, as with a physical router, on the inside of the ASA 1000V.

### <span id="page-1-1"></span>**Limitations and Restrictions**

The ASA 1000V does not support all features that are supported on ASA appliances. [Table 1](#page-1-2) lists the unsupported features on the ASA 1000V.

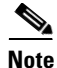

**Note** The commands that are associated with an unsupported feature are not available at the ASA 1000V CLI. Not all commands that are supported on ASA appliances are available on the ASA 1000V platform.

I

<span id="page-1-2"></span>*Table 1 Unsupported Features on the ASA 1000V*

| <b>Feature</b>                                  | <b>Description</b> |
|-------------------------------------------------|--------------------|
| AAA for network access                          | Not supported.     |
| Active/Active failover and subsecond failover   | Not supported.     |
| Authentication using certificates               | Not supported.     |
| Shun                                            | Not supported.     |
| Botnet traffic filter                           | Not supported.     |
| Dynamic DNS                                     | Not supported.     |
| Dynamic routing                                 | Not supported.     |
| GTP/GTPRS (Mobile Service Providers)            | Not supported.     |
| HTTP inspection maps for deep-packet inspection | Not supported.     |
| Identity firewall                               | Not supported.     |
| <b>Inbound PAT</b>                              | Not supported.     |
| IPS and CSC modules                             | Not supported.     |

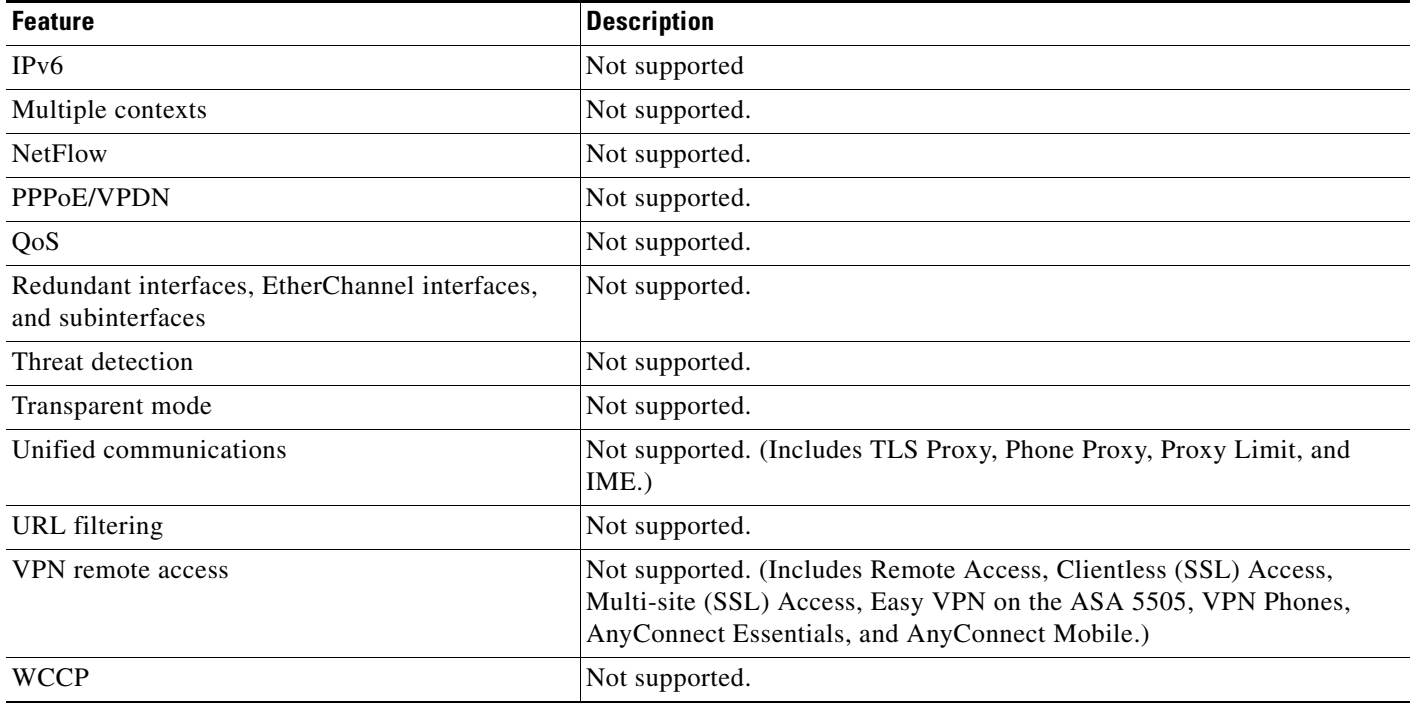

#### *Table 1 Unsupported Features on the ASA 1000V (continued)*

# <span id="page-2-0"></span>**System Requirements**

 $\mathbf I$ 

This section describes the system requirements for using the ASA 1000V and includes the following topics:

- **•** [Minimum Component Requirements for the ASA 1000V, page 3](#page-2-1)
- [Memory Information, page 4](#page-3-0)
- **•** [ASA 1000V and ASDM Compatibility, page 5](#page-4-1)

### <span id="page-2-1"></span>**Minimum Component Requirements for the ASA 1000V**

Before you install the ASA 1000V, the following components must already be installed and configured:

- An x86 Intel server with a 64-bit processor, listed in the VMware Hardware Compatibility List, which runs VMware vSphere Hypervisor software 4.1 or 5.0 with a minimum of two processors of at least 1.5 GHz each, 8 GB of physical RAM, and 30 GB of disk space, with an Enterprise Plus license
- **•** VMware vCenter 4.1 or 5.0 to manage the VMware vSphere Hypervisor, with an Enterprise Plus license
- **•** Cisco Nexus 1000V Distributed Virtual Switch (DVS), version 4.2(1)SV1(5.2), created in VMware vCenter
- **•** Cisco Nexus 1000V Virtual Ethernet Module (VEM) installed and running in the VMware vSphere Hypervisor host
- **•** A VMware vSphere Hypervisor host added in the Cisco Nexus 1000V Distributed Virtual Switch (DVS)
- **•** Four VLANs in the Cisco Nexus 1000V Virtual Supervisor Module (VSM): an inside VLAN for the ASA 1000V inside interface and an outside VLAN for the outside interface
- Internet Explorer 9.0 or Mozilla Firefox 10.0 with Adobe Flash Player 11.1
- **•** Virtual Network Management Center (VNMC) Version 2.0
- **•** (Optional) Virtual Security Gateway (VSG) Release 1.4

### <span id="page-3-0"></span>**Memory Information**

This section includes the following topics:

- **•** [Memory Requirements and Allocation, page 4](#page-3-1)
- **•** [Viewing Flash Memory, page 4](#page-3-2)
- **•** [DRAM, Flash Memory, and Failover, page 5](#page-4-2)

#### <span id="page-3-1"></span>**Memory Requirements and Allocation**

VM resources are preset in the OVA file that is used to deploy the ASA 1000V. We recommend that you not change these settings.

The ASA 1000V allocates 1.5 GB of RAM per allocated CPU. One vCPU is allocated and a maximum of 5000 MHz is assigned to the ASA 1000V VM. Two virtual disks are created—one with 2 GB and one with 128 MB. If you have allocated less than this amount of memory, a warning message about insufficient memory appears on the console each time that you log in.

The following applies:

- If you allocate more than 100 percent of the allowable CPU limit (or of the allowable memory allocation), the ASA 1000V reboots after 24 hours.
- If you allocate more than 125 percent of the CPU limit, the ASA 1000V reboots after one hour.
- **•** If you increase the vCPU limit, the ASA 1000V reboots immediately.
- **•** If you decrease the amount of allocated memory, a warning message appears about insufficient memory and the ASA 1000V may not start.
- **•** If you decrease both the amount of allocated memory and the CPU limit, performance will be degraded.
- **•** Each ASA 1000V allocates 2.1 GB of hard disk space from the data store.

See the **show memory** and **show cpu** commands in the *Cisco ASA 5500 Series Command Reference* for more information.

#### <span id="page-3-2"></span>**Viewing Flash Memory**

You can check the size of internal flash memory and the amount of free flash memory on the ASA 1000V by doing the following:

**•** ASDM—Choose **Tools > File Management**. The amounts of total and available flash memory appear on the bottom left in the pane.

Ι

**•** CLI—In privileged EXEC mode, enter the **dir** command. The amounts of total and available flash memory appear at the bottom of the output.

#### <span id="page-4-2"></span>**DRAM, Flash Memory, and Failover**

In a failover configuration, the two ASA 1000V instances must have the same amount of assigned DRAM.

### <span id="page-4-1"></span>**ASA 1000V and ASDM Compatibility**

[Table 2](#page-4-3) lists information about the ASA 1000V and ASDM compatibility.

#### <span id="page-4-3"></span>*Table 2 ASA 1000V and ASDM Compatibility*

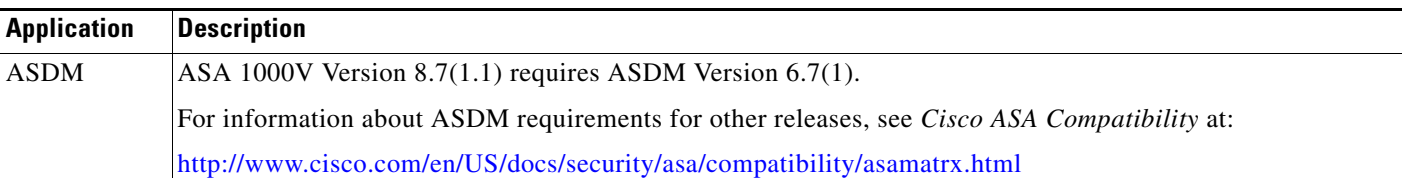

## <span id="page-4-0"></span>**New Features**

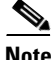

**Note** New, changed, and deprecated syslog messages are listed in the syslog messages guide.

#### **Released: October 16, 2012**

Table 3 lists the new features for ASA Version 8.7(1.1).

 $\mathbf I$ 

**Note** Version 8.7(1) was removed from Cisco.com due to build issues; please upgrade to Version 8.7(1.1) or later.

#### *Table 3 New Features for ASA Version 8.7(1.1)*

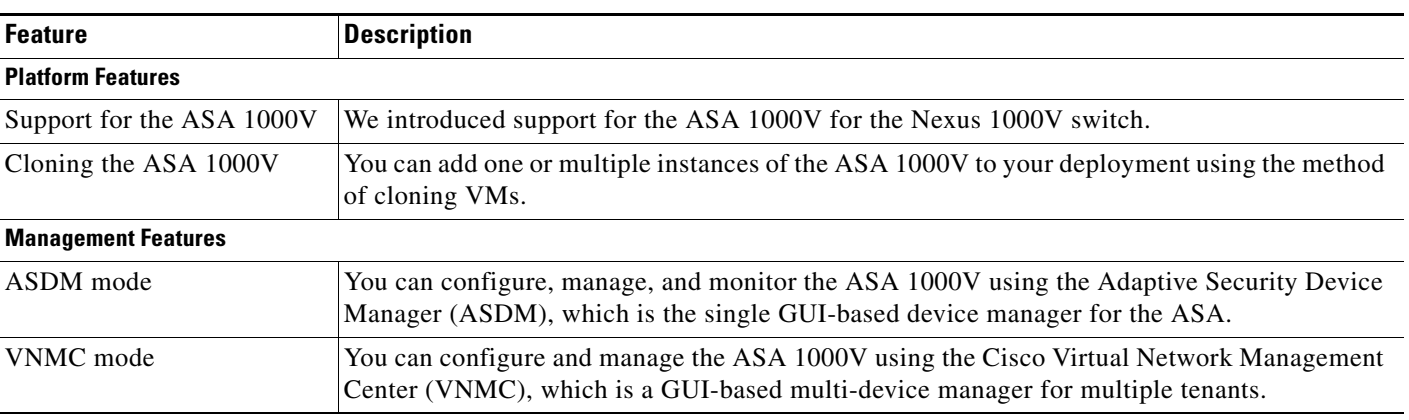

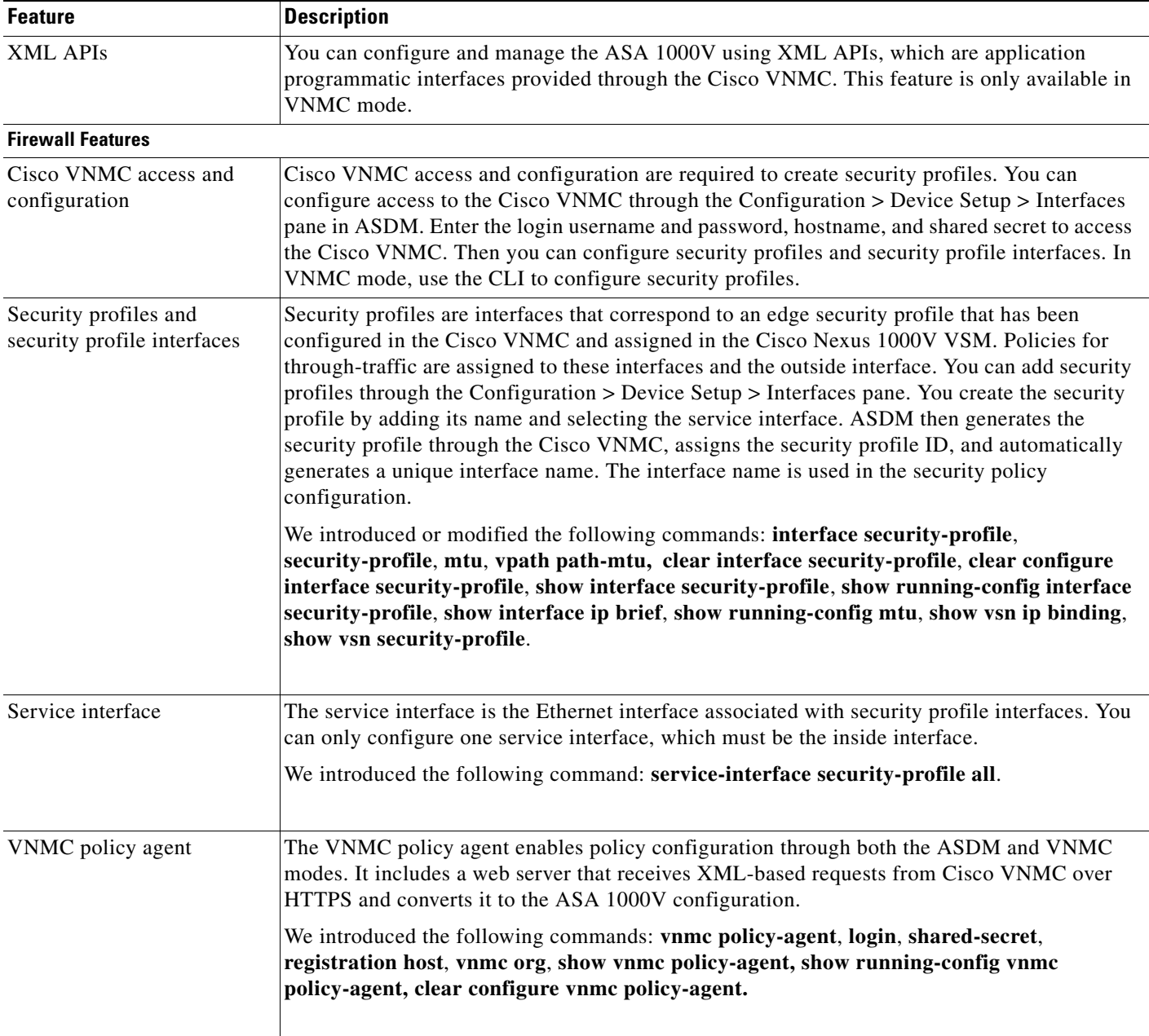

 $\mathbf l$ 

 $\mathsf I$ 

*Table 3 New Features for ASA Version 8.7(1.1) (continued)*

×

# <span id="page-6-0"></span>**VMware Feature Support for the ASA 1000V**

[Table 4](#page-6-1) lists the VMware feature support for the ASA 1000V.

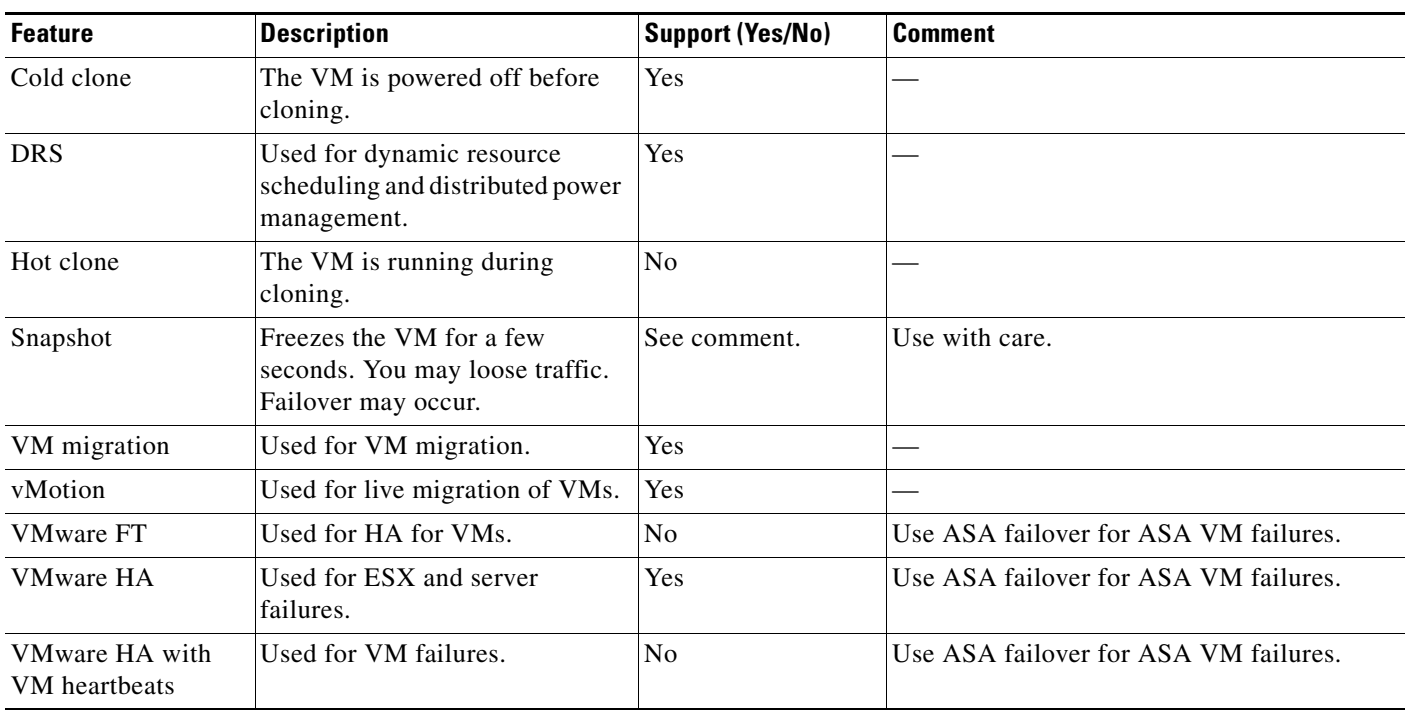

#### <span id="page-6-1"></span>*Table 4 VMware Feature Support for the ASA 1000V*

# **Upgrading the ASAand ASDM Software**

This section describes how to upgrade to the latest version and includes the following topics:

- **•** Viewing Your Current Version, page 7
- **•** Upgrading the ASA and ASDM Images, page 7

For ASDM procedures, see the ASDM release notes.

### **Viewing Your Current Version**

 $\mathbf I$ 

Use the **show version** command to verify the software version of your ASA.

### **Upgrading the ASA and ASDM Images**

This section describes how to install the ASDM and ASA images using TFTP. For FTP or HTTP, see the "Managing Software and Configurations" chapter in the *Cisco ASA 1000V CLI Configuration Guide for ASDM Mode*.

We recommend that you upgrade the ASDM image before the ASA image. You must upgrade the ASA by copying files through the ASA CLI. You must use the 6.7(1) version of the ASDM image; you cannot use another older version of the ASDM image with the ASA.

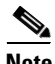

**Note** The VNMC does not support ASA image upgrade.

For information about upgrading software in a failover pair, see the "Performing Zero Downtime Upgrades for Failover Pairs" chapter in the *Cisco ASA 1000V CLI Configuration Guide for ASDM Mode*.

#### **Detailed Steps**

- **Step 1** If you have a Cisco.com login, you can obtain the ASA and ASDM images from the following website: <http://www.cisco.com/cisco/software/navigator.html?mdfid=279513386&i=rm>
- **Step 2** Back up your configuration file. To print the configuration to the terminal, enter the following command: hostname# **show running-config**

Copy the output from this command, and then paste the configuration into a text file.

For other backup methods, see the "Managing Software and Configurations" chapter in the *Cisco ASA 1000V CLI Configuration Guide for ASDM Mode*.

**Step 3** Install the new images using TFTP. Enter the following command separately for the ASA image and the ASDM image:

hostname# **copy tftp://***server*[**/***path*]**/***filename* {**disk0:/** | **disk1:/**}[*path***/**]*filename*

For example:

...

hostname# **copy tftp://10.1.1.1/asa870-4-k8.bin disk0:/asa871-k8.bin**

hostname# **copy tftp://10.1.1.1/asdm-67099.bin disk0:/asdm-671.bin**

If the ASA does not have enough memory to hold two images, overwrite the old image with the new one by specifying the same destination filename as the existing image.

**Step 4** Restart the ASA by entering the following command.

hostname(config)# **reload**

**Step 5** You can choose the new boot image manually if it is not the default image. Change the ASA boot image to the new image name by entering the following commands:

hostname(config)# **clear configure boot** hostname(config)# **boot system** {**disk0:/** | **disk1:/**}[*path***/**]*new\_filename*

For example:

```
hostname(config)# clear configure boot
hostname(config)# boot system disk0:/asa871-k8.bin
hostname(config)# show boot
Boot variable = (hd1,0)/cdisk.smpCurrent BOOT variable = disk0:/cdisk.smp
CONFIG_File variable =
Current CONFIG_FILE variable =
```
**Step 6** Configure the ASDM image to the new image name by entering the following command:

```
hostname(config)# asdm image {disk0:/ | disk1:/}[path/]new_filename
```
**Step 7** Save the configuration and reload by entering the following commands:

hostname(config)# **write memory** hostname(config)# **reload**

# <span id="page-8-0"></span>**Open Caveats**

<span id="page-8-1"></span>.

 $\Gamma$ 

[Table 5](#page-8-1) lists open caveats in the ASA 1000V 8.7(1.1) release.

If you are a registered Cisco.com user, view more information about each caveat using the Bug Toolkit at the following website:

<http://tools.cisco.com/Support/BugToolKit/>

#### *Table 5 Open Caveats in ASA 1000V Version 8.7(1.1)*

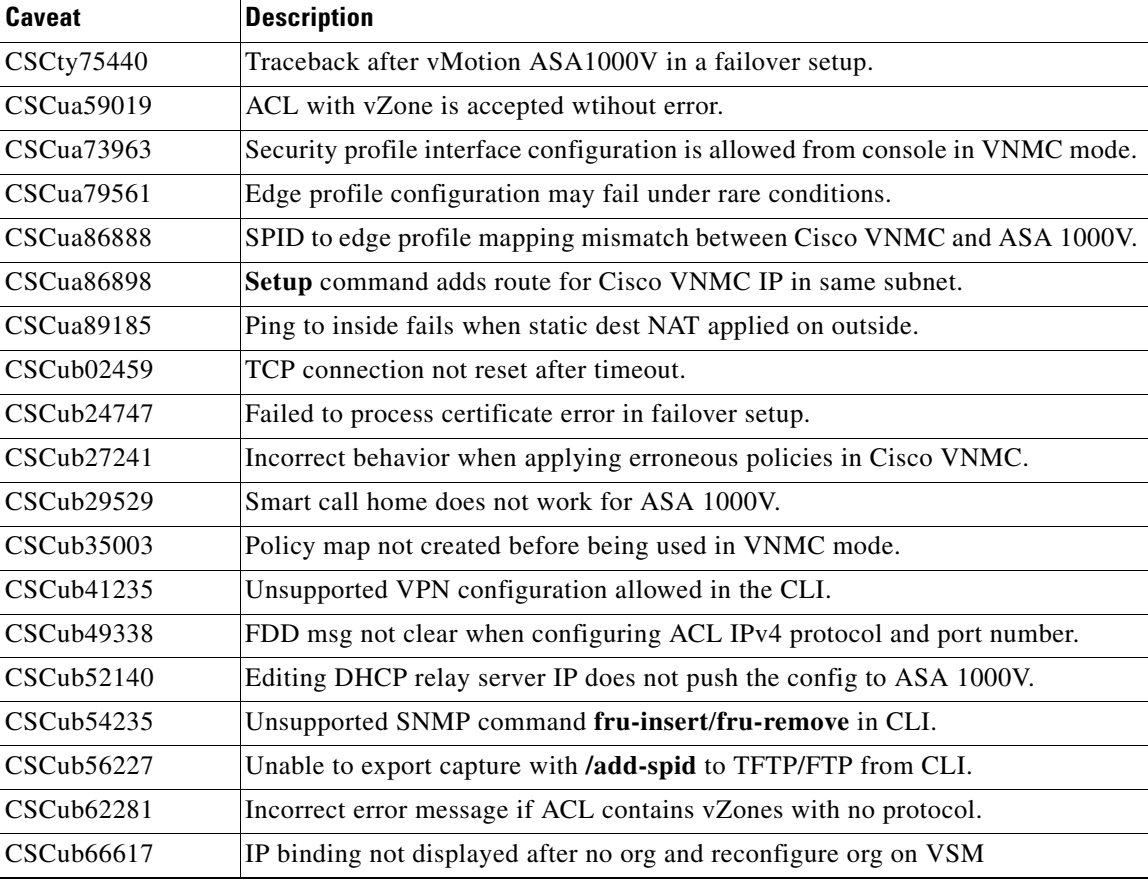

## <span id="page-9-0"></span>**Licensing for the ASA 1000V**

The ASA 1000V is licensed per each CPU socket that it is protecting. The Cisco Nexus 1000V switch provisions and enforces licenses for the ASA 1000V. Licenses are installed on the Virtual Supervisor Module (VSM) in the Cisco Nexus 1000V switch.

For more information, see the *Cisco Nexus 1000V License Configuration Guidelines* document at: [http://www.cisco.com/en/US/docs/switches/datacenter/nexus1000/sw/4\\_2\\_1\\_s\\_v\\_1\\_5\\_2/license/config](http://www.cisco.com/en/US/docs/switches/datacenter/nexus1000/sw/4_2_1_s_v_1_5_2/license/configuration/guide/n1000v_license.html) uration/guide/n1000v\_license.html

# <span id="page-9-1"></span>**Release Notes for the Cisco Virtual Network Management Center, Version 2.0**

For information about the Cisco VNMC 2.0 release that supports the ASA 1000V, see the *Release Notes for the Cisco Virtual Network Management Center, Version 2.0* at:

[http://www.cisco.com/en/US/docs/unified\\_computing/vnmc/sw/2.0/release/notes/vnmc\\_rn.html](http://www.cisco.com/en/US/docs/unified_computing/vnmc/sw/1.3/release/notes/vnmc_rn.html)

## <span id="page-9-2"></span>**Release Notes for the Cisco Nexus 1000V, Version 4.2(1)SV1(5.2)**

For information about the Cisco Nexus 1000V, Version 4.2(1)SV1(5.2) that supports the ASA 1000V, see the *Cisco Nexus 1000V Release Notes, Release 4.2(1)SV1(5.2)* at:

[http://www.cisco.com/en/US/docs/switches/datacenter/nexus1000/sw/4\\_2\\_1\\_s\\_v\\_1\\_5\\_2/release/notes/](http://www.cisco.com/en/US/docs/switches/datacenter/nexus1000/sw/4_2_1_s_v_1_5_2/release/notes/n1000v_rn.html) n1000v\_rn.html

# <span id="page-9-3"></span>**Related Documentation**

For more information about the individual components that comprise the ASA 1000V, see the following documentation:

- **•** [Cisco Nexus 1000V](http://www.cisco.com/en/US/products/ps9902/tsd_products_support_series_home.html) [h](http://www.cisco.com/en/US/products/ps9902/tsd_products_support_series_home.html)ttp://www.cisco.com/en/US/products/ps9902/tsd\_products\_support\_series\_home.html
- **•** Cisco VNMC and Cisco VSG [http://www.cisco.com/en/US/products/ps11213/tsd\\_products\\_support\\_series\\_home.html](http://www.cisco.com/en/US/products/ps11213/tsd_products_support_series_home.html)
- **•** VMware <http://www.vmware.com/support/pubs/>
- **•** ASA 1000V [http://www.cisco.com/en/US/products/ps12233/tsd\\_products\\_support\\_series\\_home.html](http://www.cisco.com/en/US/products/ps12233/tsd_products_support_series_home.html)
- **•** ASDM [http://www.cisco.com/en/US/products/ps6120/products\\_installation\\_and\\_configuration\\_guides\\_lis](http://www.cisco.com/en/US/products/ps6120/products_installation_and_configuration_guides_list.html) t.html

Ι

# <span id="page-10-0"></span>**Obtaining Documentation and Submitting a Service Request**

For information on obtaining documentation, submitting a service request, and gathering additional information, see the monthly *What's New in Cisco Product Documentation*, which also lists all new and revised Cisco technical documentation, at:

<http://www.cisco.com/en/US/docs/general/whatsnew/whatsnew.html>

Subscribe to the *What's New in Cisco Product Documentation* as an RSS feed and set content to be delivered directly to your desktop using a reader application. The RSS feeds are a free service. Cisco currently supports RSS Version 2.0.

This document is to be used in conjunction with the documents listed in the ["Related Documentation"](#page-9-3) section.

Cisco and the Cisco logo are trademarks or registered trademarks of Cisco and/or its affiliates in the U.S. and other countries. To view a list of Cisco trademarks, go to this URL: [www.cisco.com/go/trademarks](http://www.cisco.com/go/trademarks). Third-party trademarks mentioned are the property of their respective owners. The use of the word partner does not imply a partnership relationship between Cisco and any other company. (1110R)

Any Internet Protocol (IP) addresses used in this document are not intended to be actual addresses. Any examples, command display output, and figures included in the document are shown for illustrative purposes only. Any use of actual IP addresses in illustrative content is unintentional and coincidental.

©2012 Cisco Systems, Inc. All rights reserved.

I

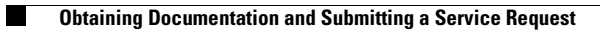

 $\mathbf l$ 

 $\mathsf I$